# Zoom会議参加方法

### 《事前準備》

・研修会時には画面に資料を表示いたしますが、お手元にも必要な場合は事前にお知らせするマニュアルを

ユーザーサイトからダウンロードをしてください。

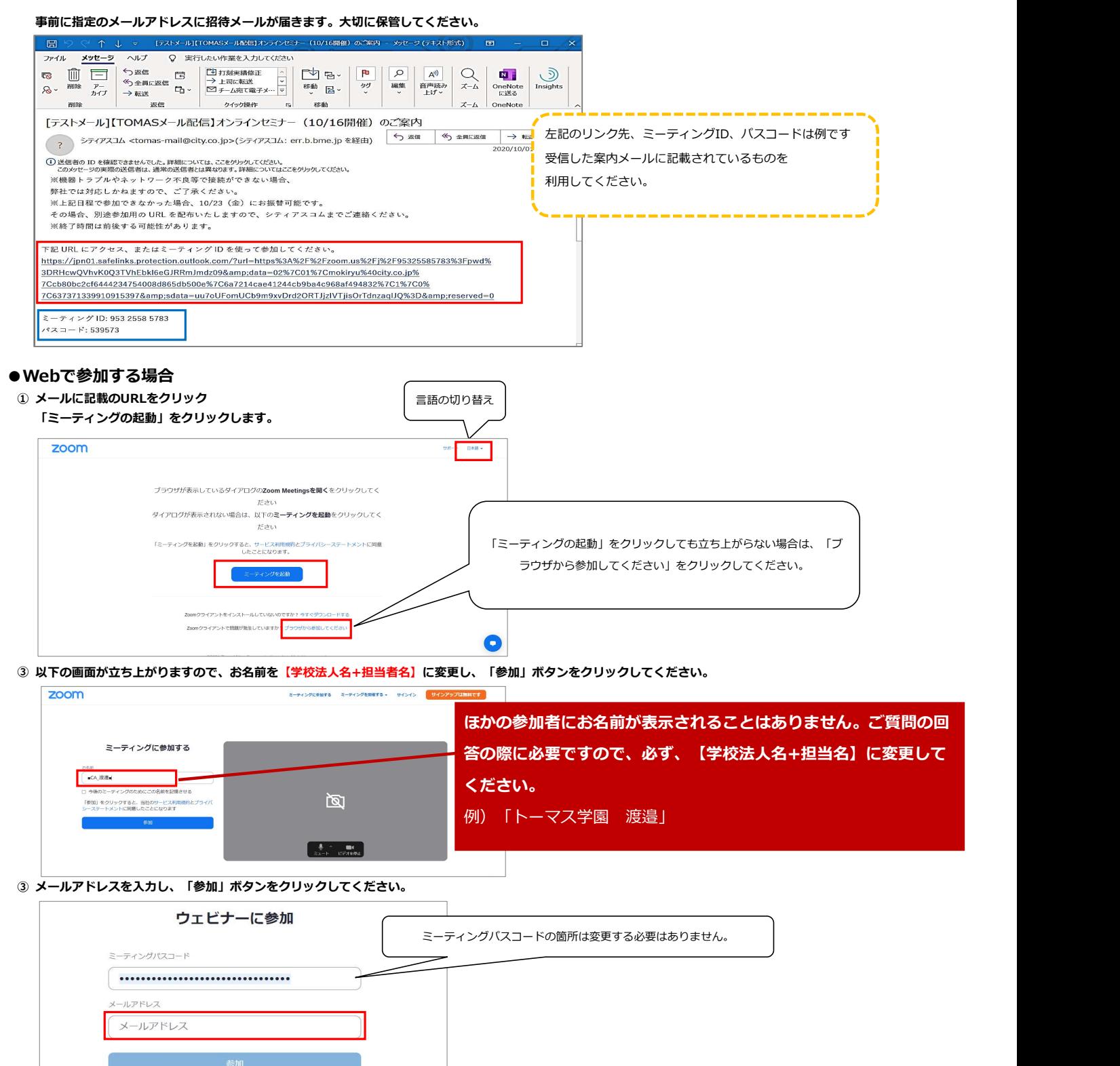

音声を流していますので、ログイン後は音声が聞こえるか確認してください。聞こえない場合は、シティアスコムまでお問い合わせください

2.名前とメールアドレスは誰に表示されますか?

## ●アプリで参加する場合

### ① Zoomを起動します

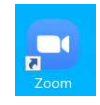

## ② ミーティングに参加をクリック

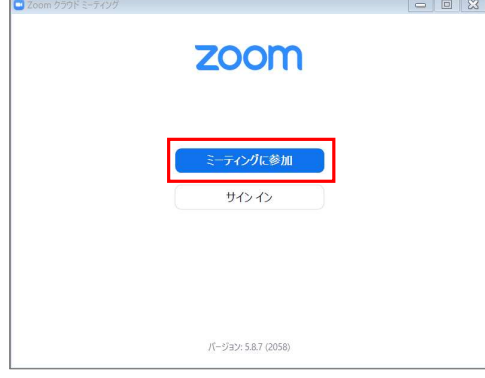

③ メールに記載のミーティングIDを入力します。お名前を【学校法人名+担当者名】に変更し、「参加」ボタンをクリック

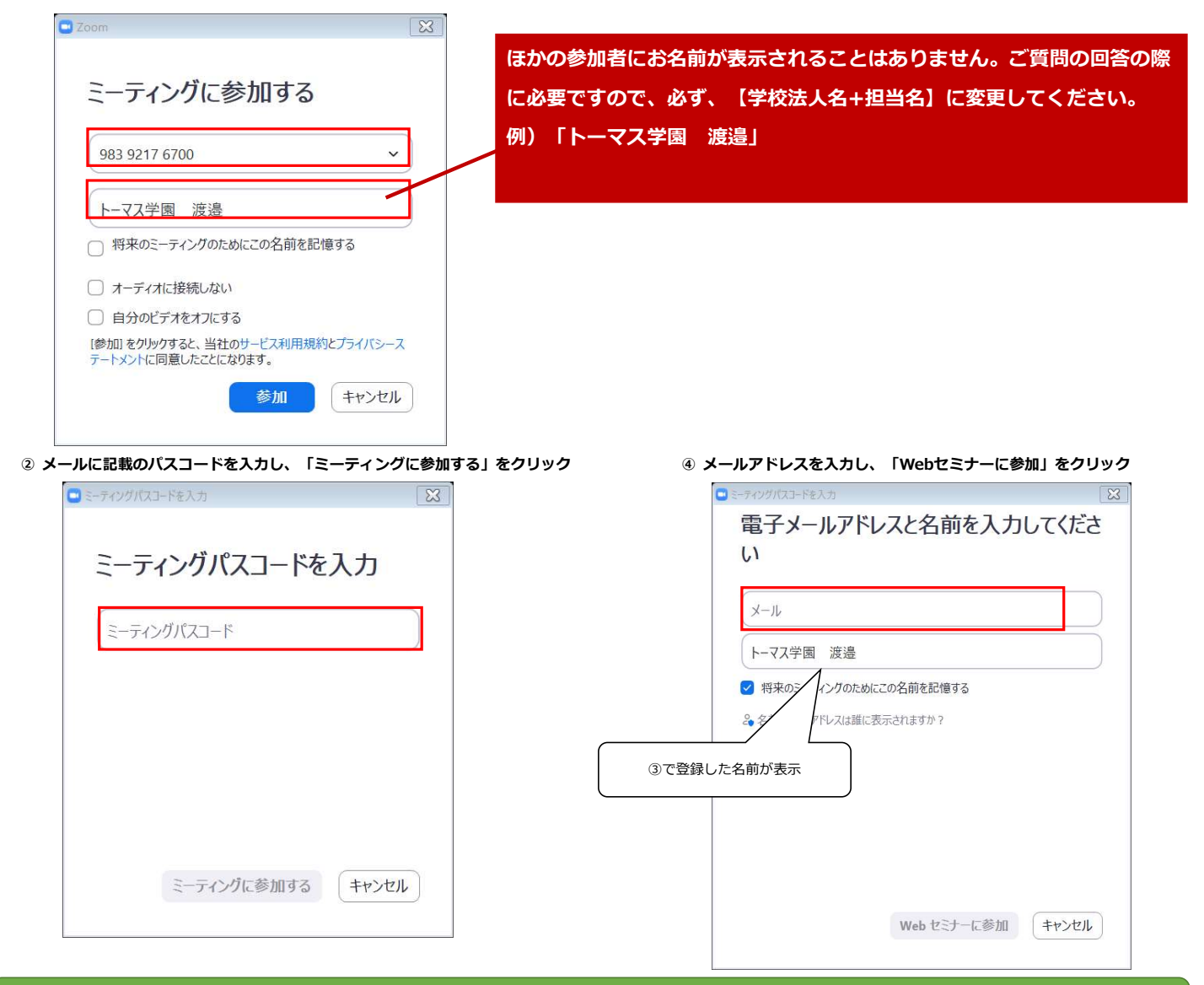

音声を流していますので、ログイン後は音声が聞こえるか確認してください。聞こえない場合は、シティアスコムまでお問い合わせください